# To enter to the Service Mode

+ Press and hold the **GREEN** button on the remote control and then press the **PV** button on the cabinet.

## To select the service item and change data value

- + To select the adjustment item, use the  $\textbf{P}\blacktriangle$  or  $~\textbf{P}\blacktriangledown$  button.
- + To change the service data, use the Volume -(LEFT) or Volume + (RIGHT) button.
- + The data which is set in the service mode is stored into the memory IC automatically.

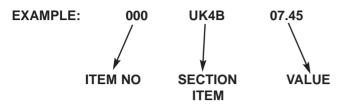

## Exit from the Service Mode

+ Press the MENU button or turn off the TV set by using the Mains switch.

# **OPTION SETTINGS**

| UK4B ALIGNMENT MATRIX |                     | CE32LDY1-B | CE27LDY1-C | CE32LDY1-C | CE32LM4-E | CE32LMY1-B | CE32LM4WP-E | CE27LMY1-B |
|-----------------------|---------------------|------------|------------|------------|-----------|------------|-------------|------------|
| OPTIONS               |                     |            |            |            |           |            |             |            |
| SERVICE ITEM          | BASS                | 1          | 1          | 1          | 1         | 1          | 1           | 1          |
| SERVICE ITEM          | SUROUND             | 1          | 1          | 1          | 1         | 1          | 1           | 1          |
| SERVICE ITEM          | WEL TXT             | 1          | 1          | 1          | 1         | 1          | 1           | 1          |
| SERVICE ITEM          | P&P                 | 1          | 1          | 1          | 1         | 1          | 1           | 1          |
| SERVICE ITEM          | EU0 UK1 IRE2 UKIRE3 | 1          | 1          | 0          | 0         | 0          | 0           | 0          |
| SERVICE ITEM          | PC                  | 1          | 1          | 1          | 1         | 1          | 1           | 1          |
| SERVICE ITEM          | HD                  | 1          | 1          | 1          | 1         | 0          | 1           | 0          |
| SERVICE ITEM          | DIG                 | 1          | 1          | 1          | 0         | 0          | 0           | 0          |
| SERVICE ITEM          | HDD                 | 1          | 1          | 1          | 0         | 0          | 0           | 0          |
| SERVICE ITEM          | PATH HDD            | 1          | 1          | 1          | 1         | 1          | 1           | 1          |
| SERVICE ITEM          | COLOR SYS           | 0          | 0          | 0          | 0         | 0          | 0           | 0          |
| SERVICE ITEM          | AFC                 | 0          | 0          | 0          | 0         | 0          | 0           | 0          |
| SERVICE ITEM          | ATS                 | 1          | 1          | 1          | 1         | 1          | 1           | 1          |
| SPECIAL ITEMS         |                     |            |            |            |           |            |             |            |
| SERVICE ITEM          | DIG PHI1            | 0          | 0          | 0          | 0         | 0          | 0           | 0          |
| SERVICE ITEM          | HDD PHI1            | 0          | 0          | 0          | 0         | 0          | 0           | 0          |

#### SHIPPING CONDITIONS

|                 | PERSONAL | DYNAMIC | STANDARD | ECO |
|-----------------|----------|---------|----------|-----|
| BRIGHTNESS      | 32       | 32      | 32       | 20  |
| CONTRAST        | 40       | 50      | 40       | 31  |
| COLOUR          | 32       | 32      | 32       | 20  |
| SHARPNESS       | 32       | 32      | 32       | 16  |
| PRESET          |          |         |          |     |
| NOISE REDUCTION | LOW      | LOW     | LOW      | LOW |
| DYN SKIN TONE   | ON       | ON      | ON       | ON  |
| TEXT BRIGHTNESS | MID      | MID     | MID      | MID |

## <u>HDD</u>

The HDD interface printed circuit board functions as both a controller for the hard disk and its various functions, and also converts the analogue video and audio signals to a data format suitable for recording to disk and also playback to an analogue signal.

This board controls -

HDD functions

HDD signal conversions HDD menus HDD timer functions HDD instructions